# 1. Once you register your team log into your account (Coaches Portal) on burbankparks.com.

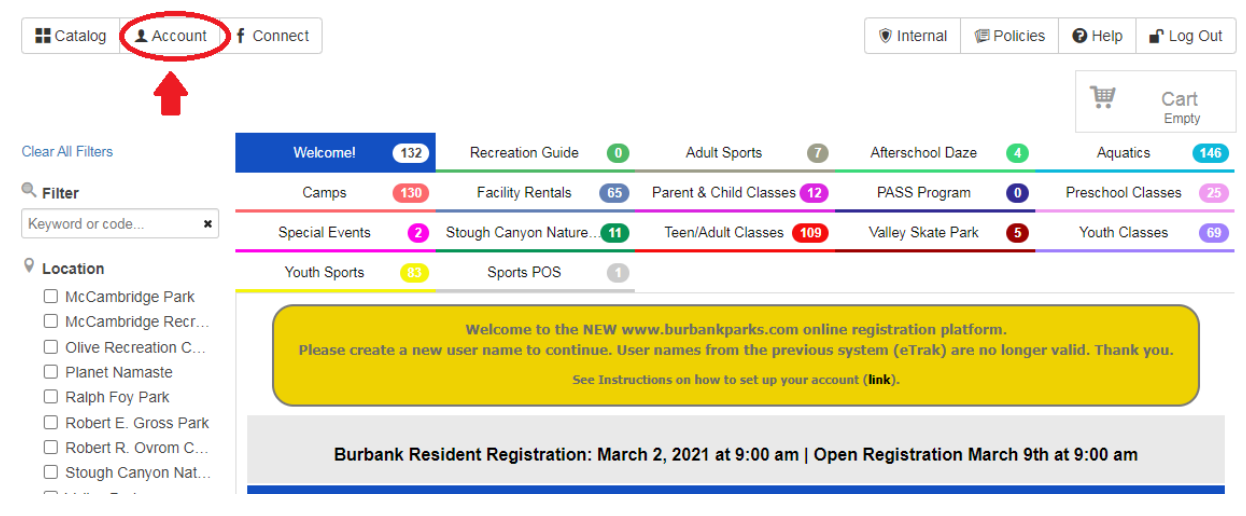

2. Click on Account to access MY DASHBOARD, then click on the team name you want to invite the players to join.

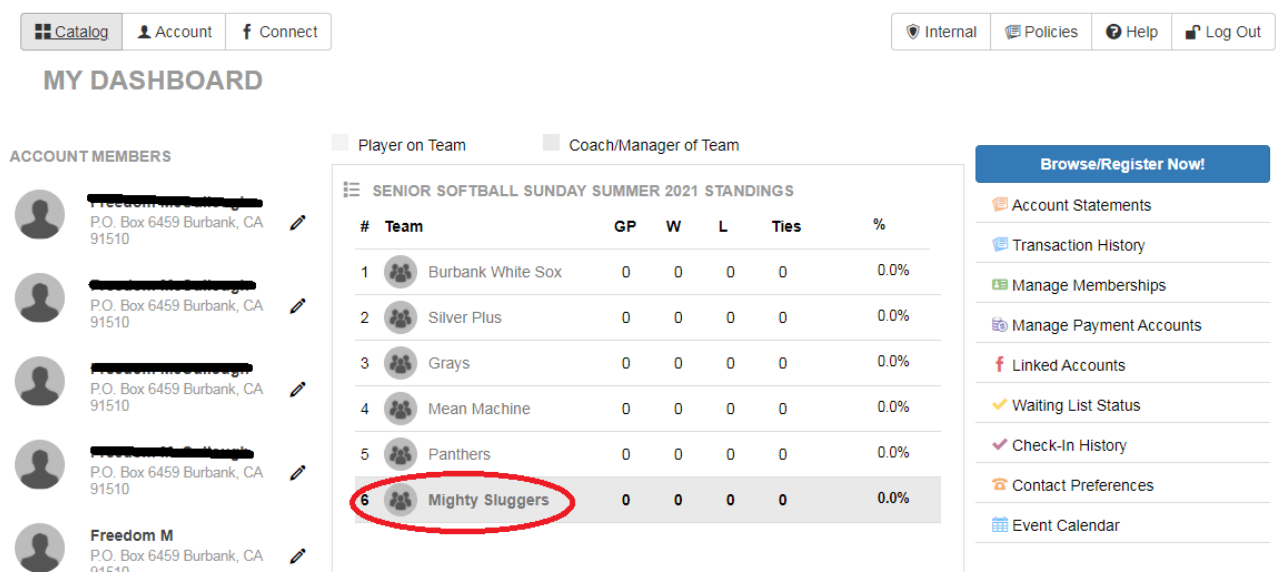

### 3. You will be redirected to the Coach's Portal. Click on "Invite".

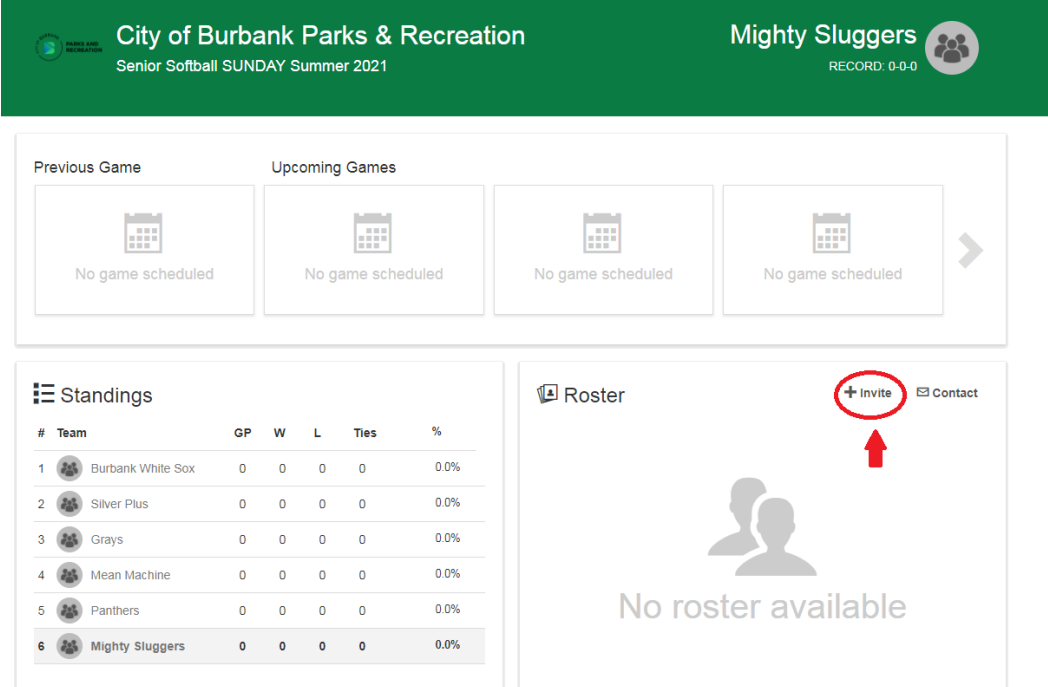

4. Enter the required\* information of the player that you want to invite to join your team.

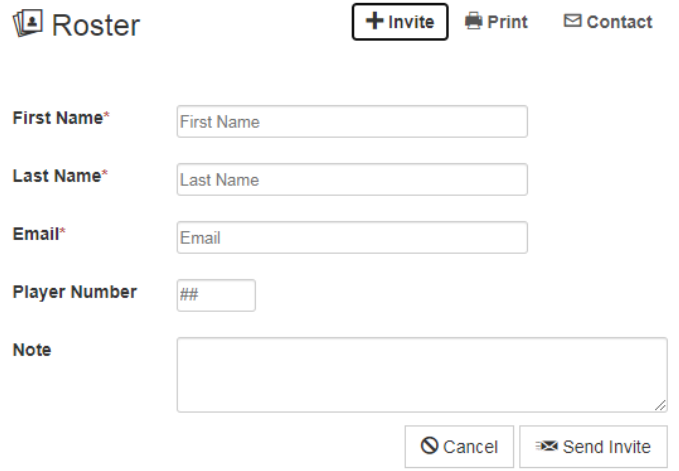

## 5. Once you enter the players' information the player/guardian will receive an email invite to confirm their spot on the team.

freedom.

You have been invited by Freedom McCullough to confirm your spot on the team!

#### **Join Mighty Sluggers**

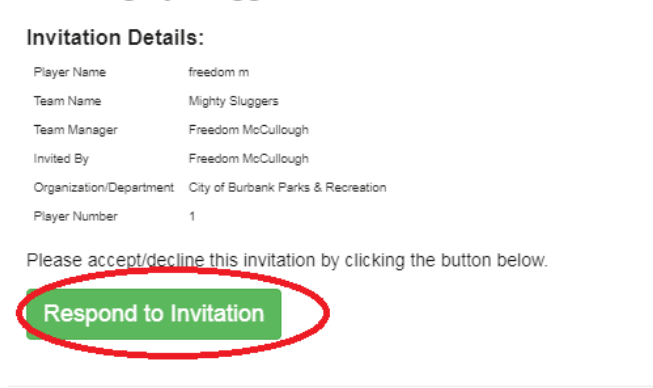

## 6. To confirm the team invite each player/guardian will need to create an account (or log into an existing account) fill in their information.

Confirm Team Invite

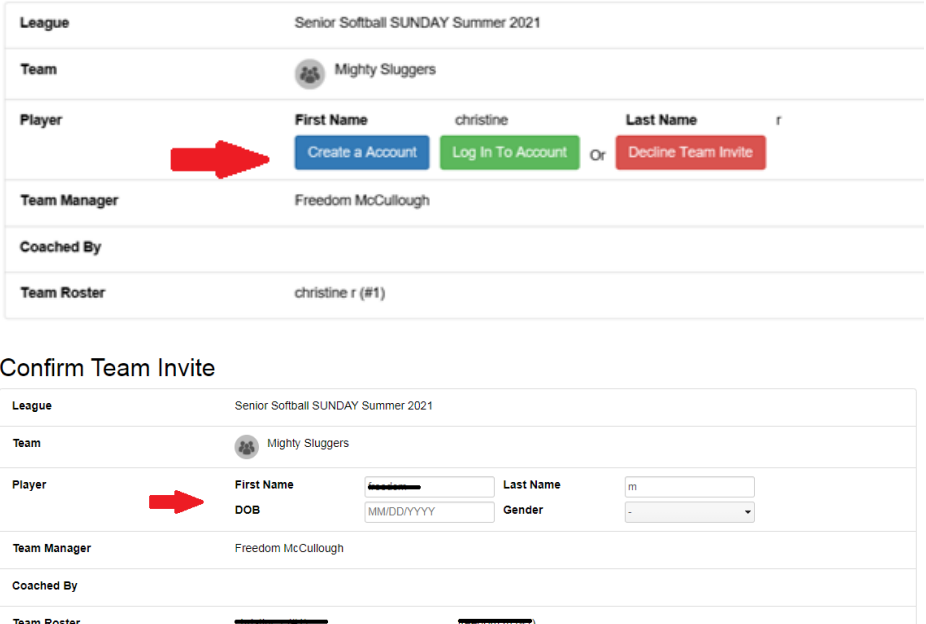

### 7. If presented, click any prompts required for registration then confirm team invite.

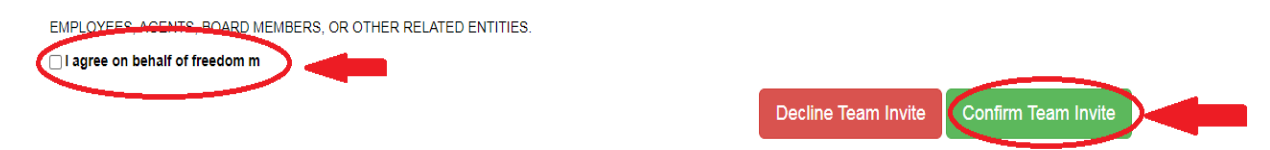

If you have any questions please reach out to us via email at adultsports@burbankca.gov or call us Mon-Fri 9-6pm at (818) 238-5330.